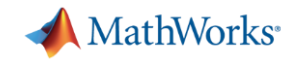

# Campus-Wide License Overview

Your Campus-Wide License includes unlimited access to MATLAB, Simulink and all the included Toolboxes:

- On campus & at home, 24x7
- On any number of devices, including MATLAB Online and MATLAB Mobile
- Access to Self-paced online trainings (with certificates)
- Access to Hardware Support Packages for Arduino, Raspberry Pi etc.

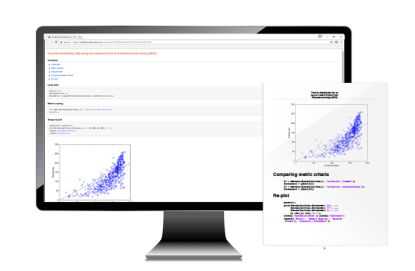

**University & lab computers**

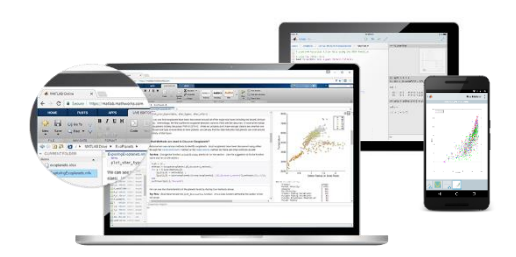

**Personal Computers & Mobile Devices**

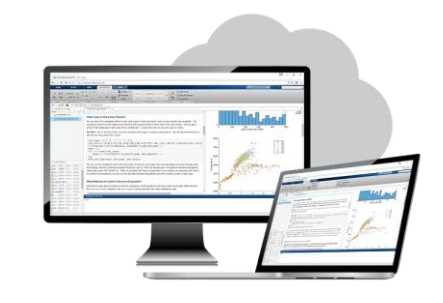

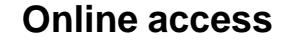

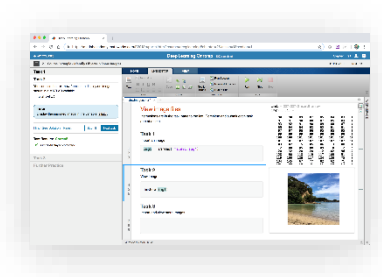

**Self-paced online learning**

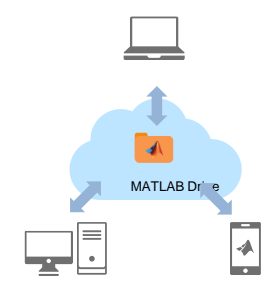

**Cloud Storage & Sharing**

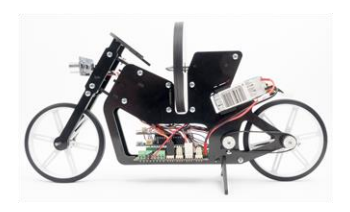

**Low-cost hardware support**

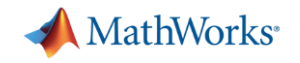

## How can I get access to MATLAB?

*All that is needed is your Institute/University provided student email ID.*

- 1. Install on your PC
	- All products available offline, no internet needed
	- All toolboxes supported
	- Hardware Connectivity & Code Generation supported
- 2. Access MATLAB Online
	- Works on browser, no installation or downloads necessary
	- Not all toolboxes are supported, no hardware connectivity (other than webcam & Raspberry Pi)

### Access MATLAB at Delhi University

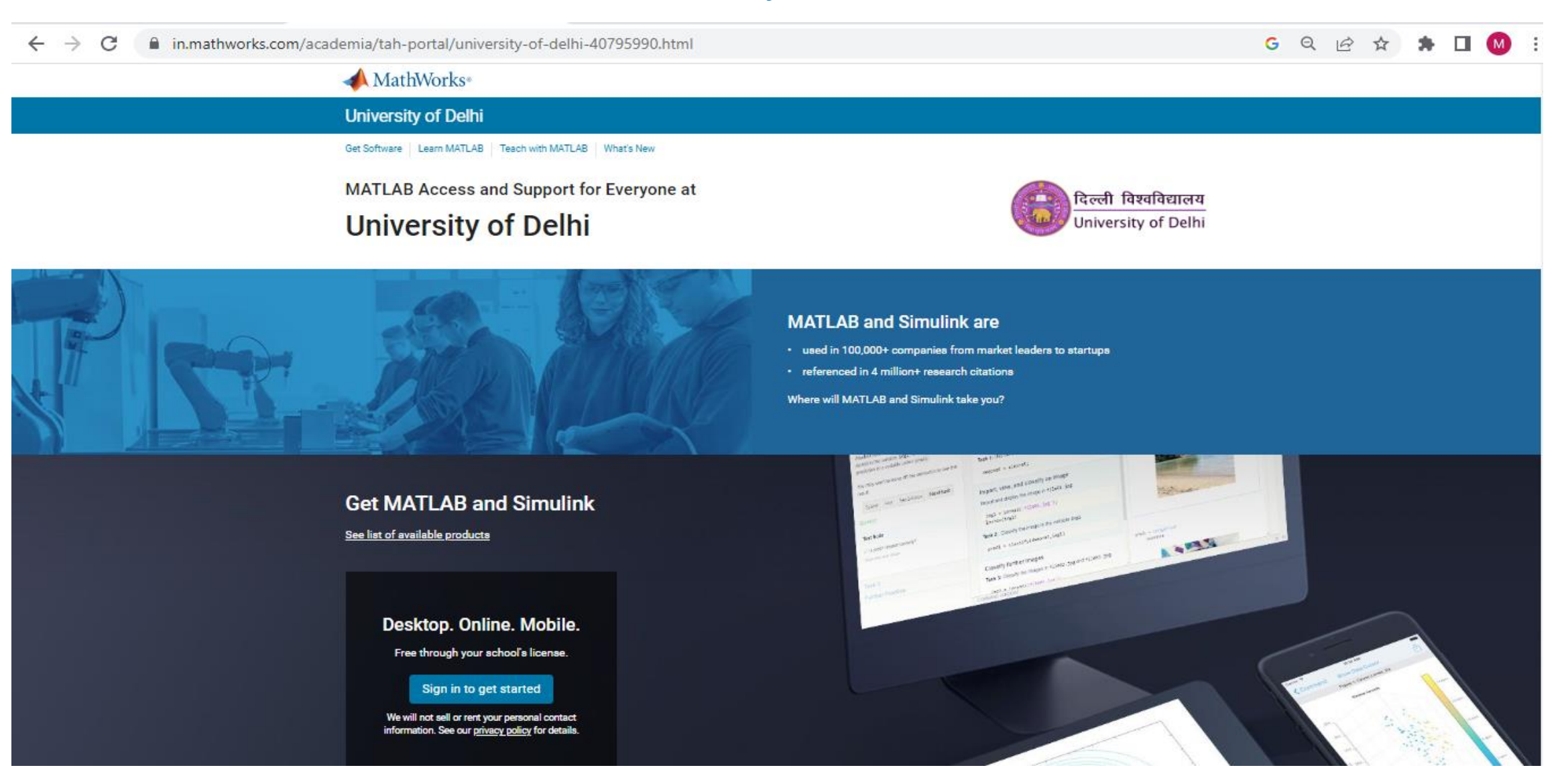

<https://in.mathworks.com/academia/tah-portal/university-of-delhi-40795990.html>

**MathWorks** 

# Creating a MathWorks Account

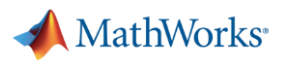

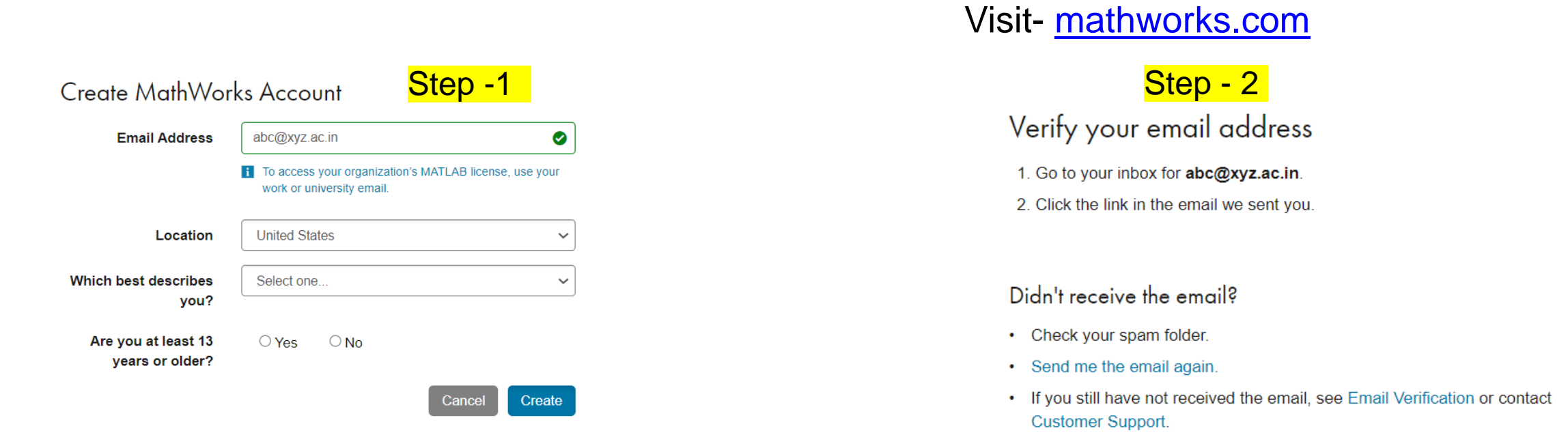

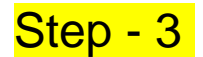

Sign in to your MathWorks Account or create a new one.

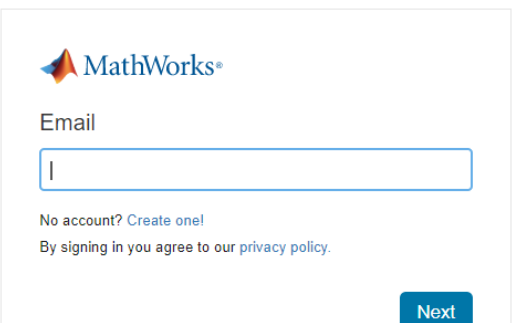

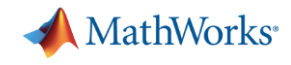

## MATLAB Installation Steps:

1. Creating MathWorks Account using DU-MathWorks portal

<https://in.mathworks.com/academia/tah-portal/university-of-delhi-40795990.html>

2. Login into your MathWorks Account using [www.mathworks.com](http://www.mathworks.com/)

3. Click on My account as to see your MATLAB License:

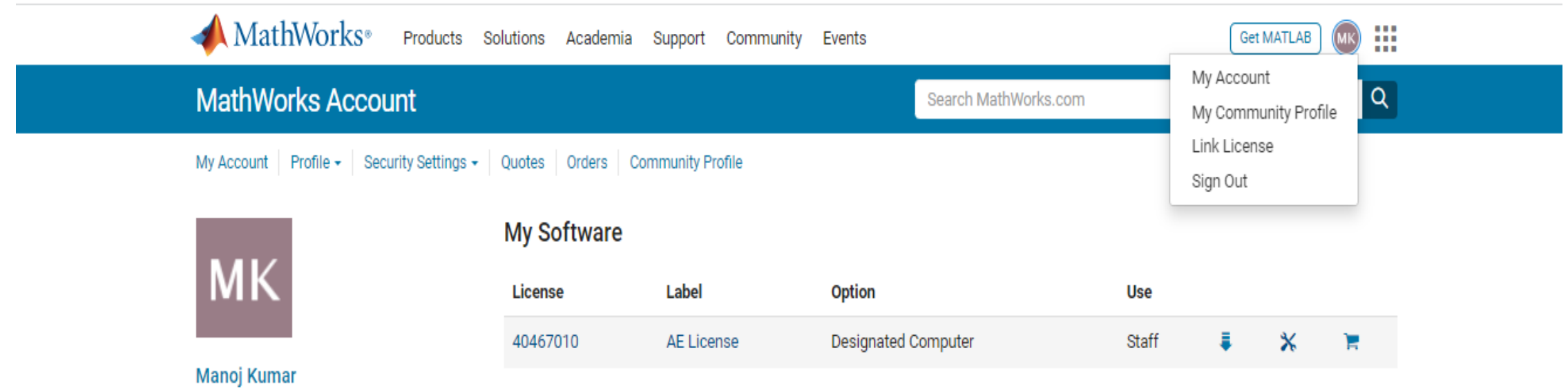

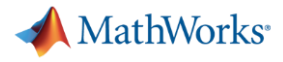

## Cont...

#### - 4. Click on MATLAB as shown below:

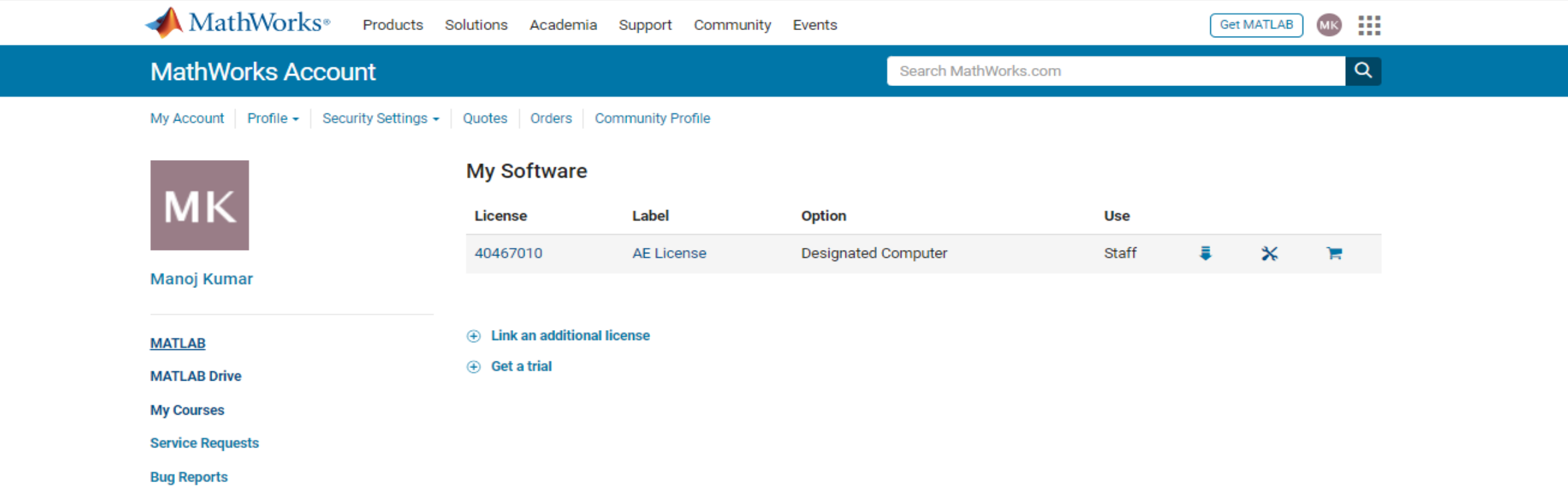

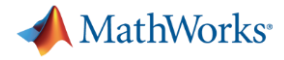

# **Cont ...**

### 5. Click on Install MATLAB and download Installer for Windows/macOS/Linux Run Installer and follow online instruction

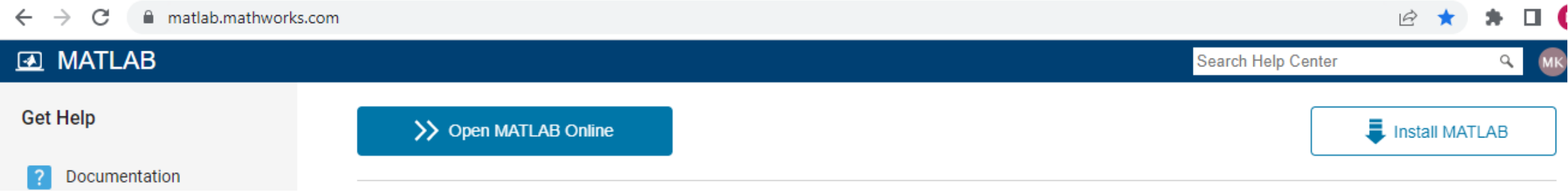

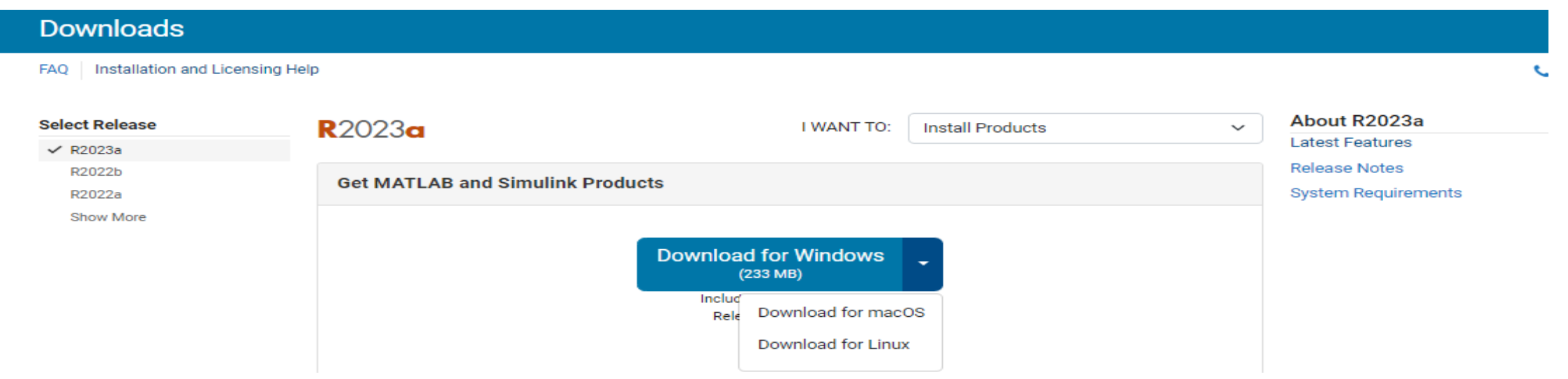

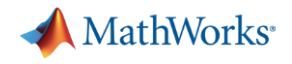

## Cont..

### MATLAB Installation Video Guide :

[https://in.mathworks.com/videos/install-an-individual-license-](https://in.mathworks.com/videos/install-an-individual-license-1600161913134.html)1600161913134.html

**Note:** If you have already installed previous MATLAB License version to Update License file-

- Launch MATLAB
- Select Activate MATLAB using Internet option
- Provide your MathWorks Account details

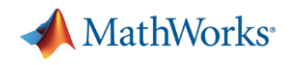

### Some Useful Links:

- [MATLAB Installation Video Guide: https://in.mathworks.com/videos/install](https://in.mathworks.com/videos/install-an-individual-license-1600161913134.html?s_tid=vid_pers_recs)an-individual-license-1600161913134.html?s\_tid=vid\_pers\_recs
- [Access MATLAB Online: https://in.mathworks.com/products/matlab](https://in.mathworks.com/products/matlab-online.html)online.html
- Hands-On Learning Resources: <https://matlabacademy.mathworks.com/>

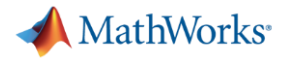

# Accessing MATLAB Online

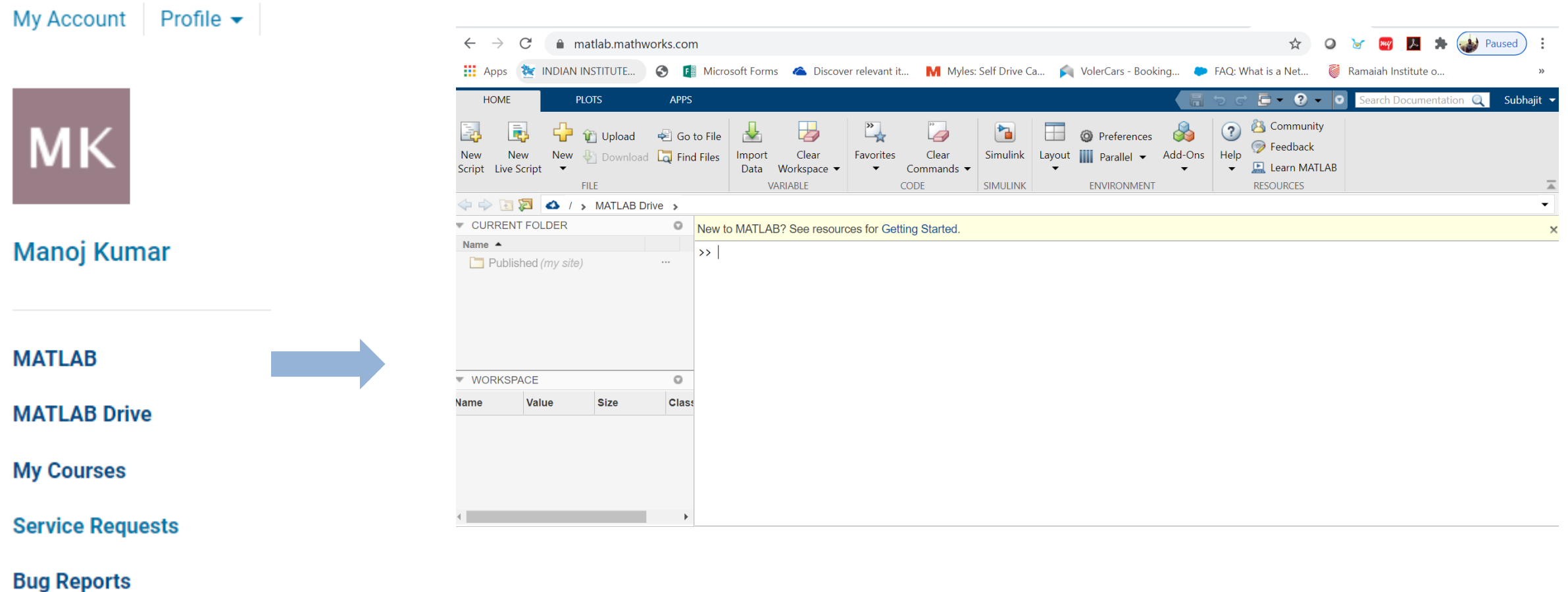

<https://matlab.mathworks.com/>

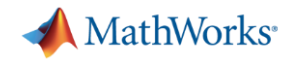

# Anytime, Anywhere Access for Faculty, Staff, Students, and Visitors

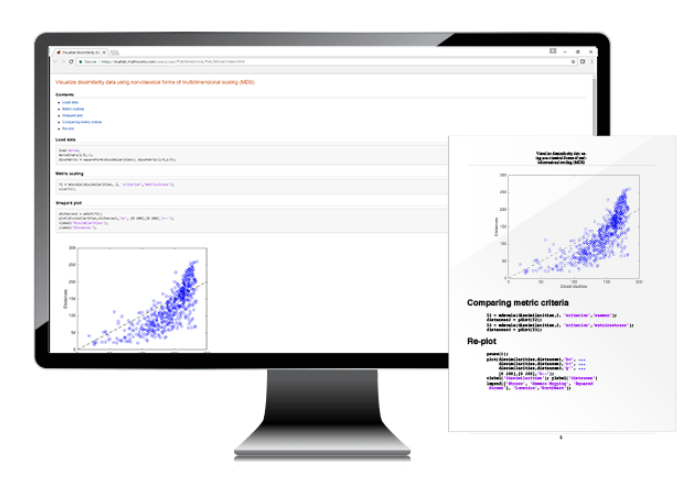

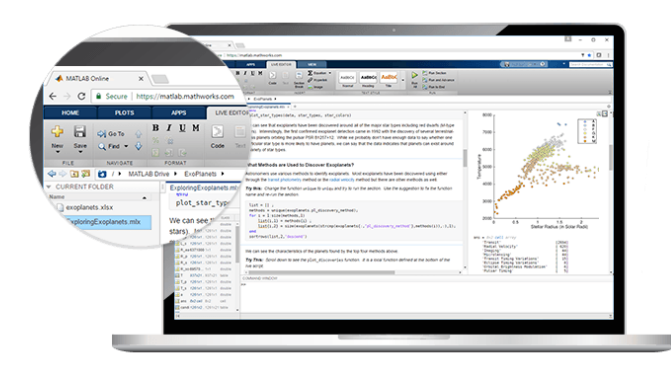

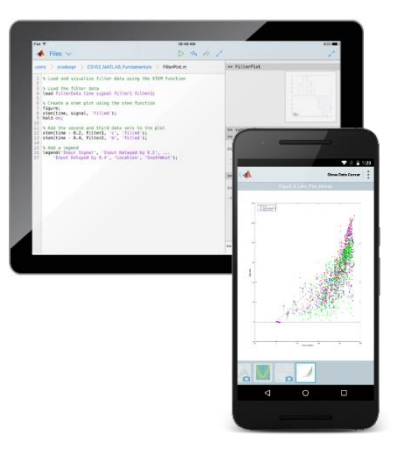

### **MATLAB for Desktops**

Individual access on personal and university-owned machines

#### **MATLAB Online**

Access MATLAB with a web browser

#### **MATLAB Mobile**

Access MATLAB on iOS/Android devices

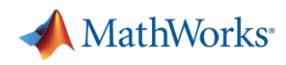

# How can I get started with MATLAB and Simulink?

- **Online Self-paced Trainings** 
	- These include video lectures, handson exercises
	- Runs on MATLAB Online via your browser
	- Certificate from MathWorks available on competition

[matlabacademy.mathworks.com](https://matlabacademy.mathworks.com/)

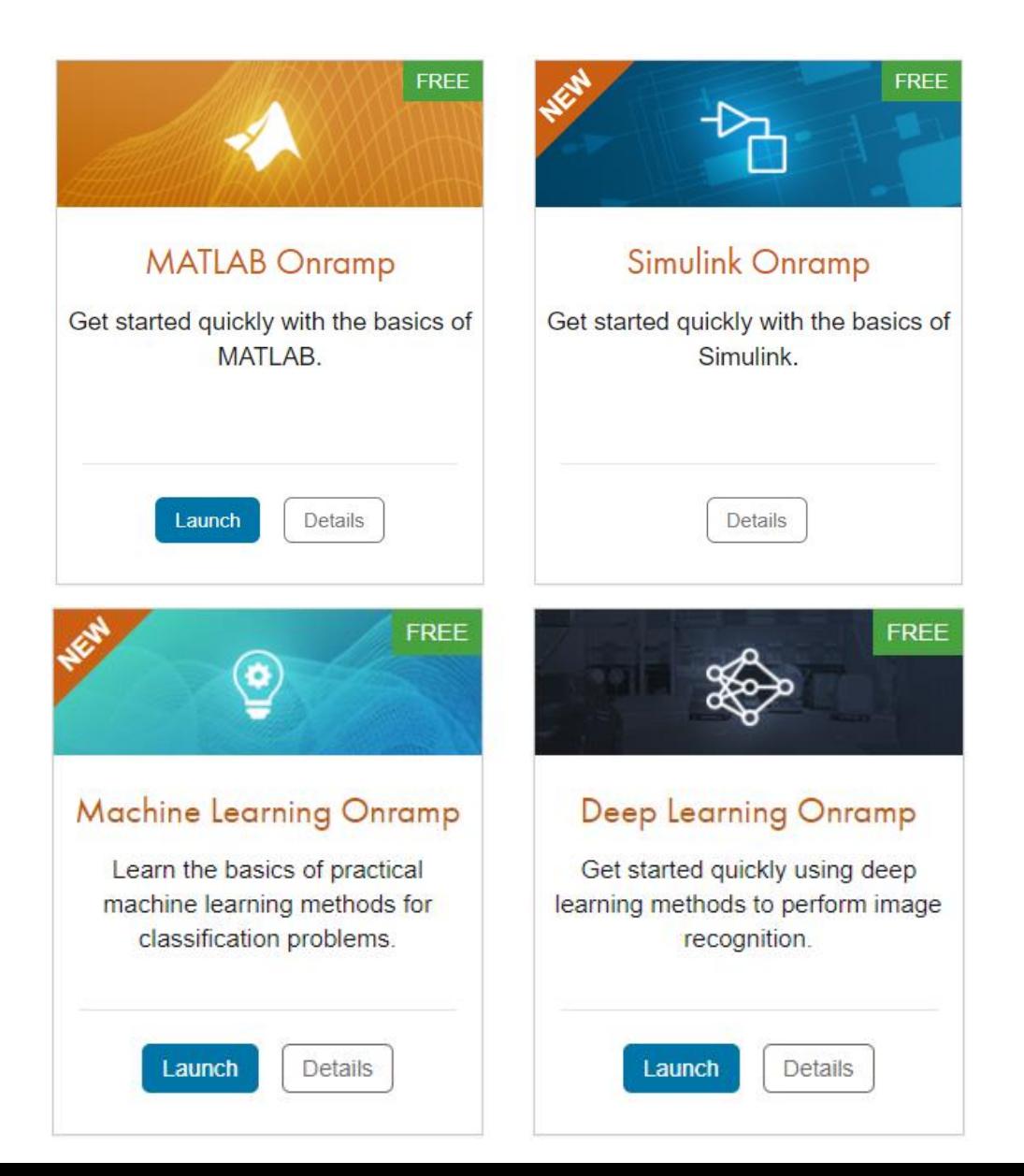

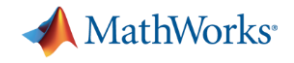

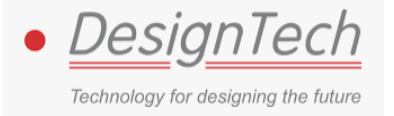

#### **For any further assistance:**

**Manoj Kumar** Sr. Engineer Design Tech Systems Pvt. Ltd.

Email: [manoj.kumar@designtechsys.com](mailto:manoj.kumar@designtechsys.com)

Mob: 9286770641